# **Fehler beim Installieren von PCA/PCP auf vCenter. Fehler: Zertifikat.**

### **Inhalt**

Einleitung Voraussetzungen Anforderungen Verwendete Komponenten Problem Lösung Zugehörige Informationen

## **Einleitung**

In diesem Dokument wird ein spezifischer Installationsfehler mit vCenter 7.0U2 oder höher mit PCA und PCP beschrieben.

## **Voraussetzungen**

#### **Anforderungen**

Cisco empfiehlt, dass Sie über Kenntnisse in folgenden Bereichen verfügen:

- vCenter
- VMware
- Prime Collaboration Provisioning (PCP)
- Prime Collaboration Assurance (PCA)

#### **Verwendete Komponenten**

Die Informationen in diesem Dokument basieren auf vCenter 7.0 U2 und PCA 12.1SP4.

Die Informationen in diesem Dokument beziehen sich auf Geräte in einer speziell eingerichteten Testumgebung. Alle Geräte, die in diesem Dokument benutzt wurden, begannen mit einer gelöschten (Nichterfüllungs) Konfiguration. Wenn Ihr Netzwerk in Betrieb ist, stellen Sie sicher, dass Sie die möglichen Auswirkungen aller Befehle kennen.

# **Problem**

Bei der Installation von PCA/PCP auf vCenter 7.0SU2 oder höher schlägt die Bereitstellung fehl, und in den Überprüfungsdetails werden Zertifikatfehler angezeigt.

Diese Fehler werden in vCenter 7.0SU2 nicht angezeigt: Nur in vCenter 7.0 und 7.0U1 angezeigt, wird auf Center 7.0 und 7.0U1 installiert. Wenn Sie auf "Ignorieren" klicken, wie im Bild gezeigt:

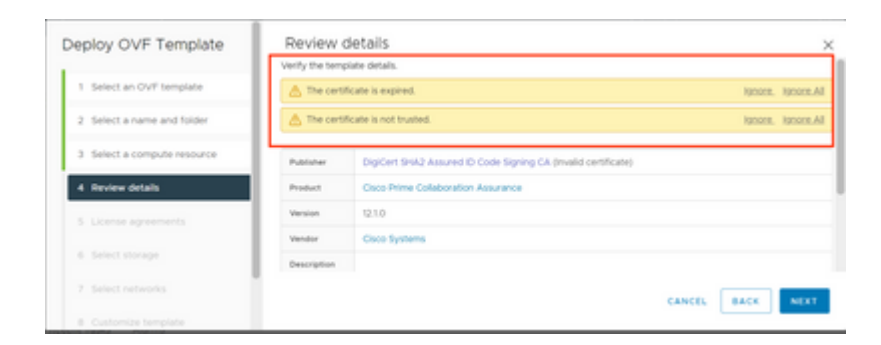

Der Fehler für vCenter 7.0U2 oder höher. Ab diesem Zeitpunkt schlägt die Installation mit diesem Zertifikatfehler fehl, wie im Image gezeigt:

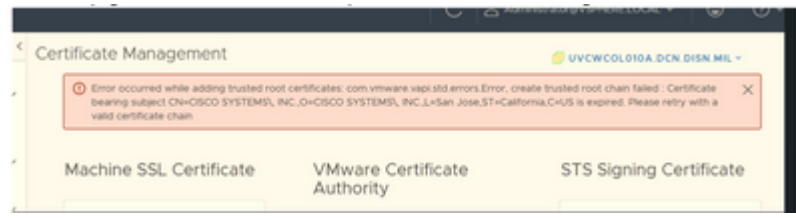

Die VMWare-Foren haben bestätigt, dass dies für OVAs, die von abgelaufenen Zertifikaten in diesem [VMWare KB-Artikel](https://kb.vmware.com/s/article/84240) signiert wurden, richtig ist.

**Hinweis**: Das PCA 12.1SP4-Zertifikat für die OVA ist bereits abgelaufen, da die von Cisco generierte OVA im Jahr 2021 abgelaufen ist.

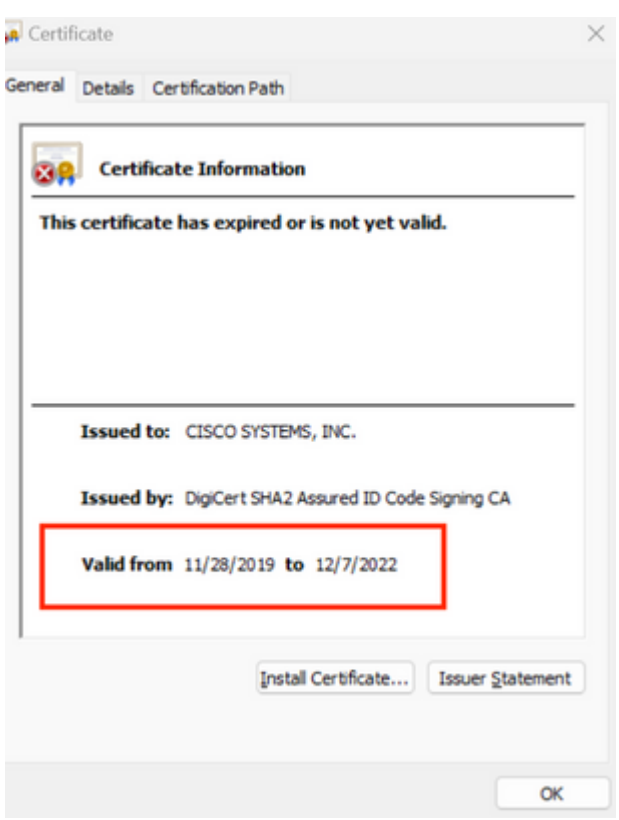

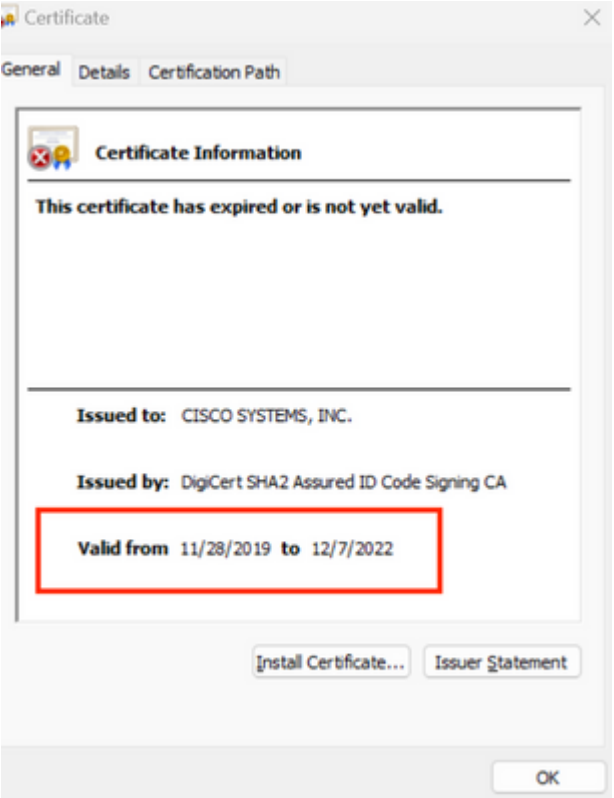

Ankündigung von PCA und PCP End Of Life[:https://www.cisco.com/c/en/us/products/cloud-systems](/content/en/us/products/cloud-systems-management/prime-collaboration/eos-eol-notice-listing.html)[management/prime-collaboration/eos-eol-notice-l...](/content/en/us/products/cloud-systems-management/prime-collaboration/eos-eol-notice-listing.html)

Da beide Produkte mit End-of-SW-Wartungsversionen versehen sind, kann Cisco die OVA nicht mit einem gültigen Zertifikat regenerieren.

#### **Lösung**

Die Installation von PCA und PCP kann mit dem **Embedded ESXi Host Client** durchgeführt werden.

Schritt 1: Suchen Sie in vCenter den Host, auf dem PCA oder PCP installiert ist, und klicken Sie auf diesen Host. Wählen Sie im Menü Aktion die Option **Aus Inventar entfernen**, wie im Bild dargestellt.

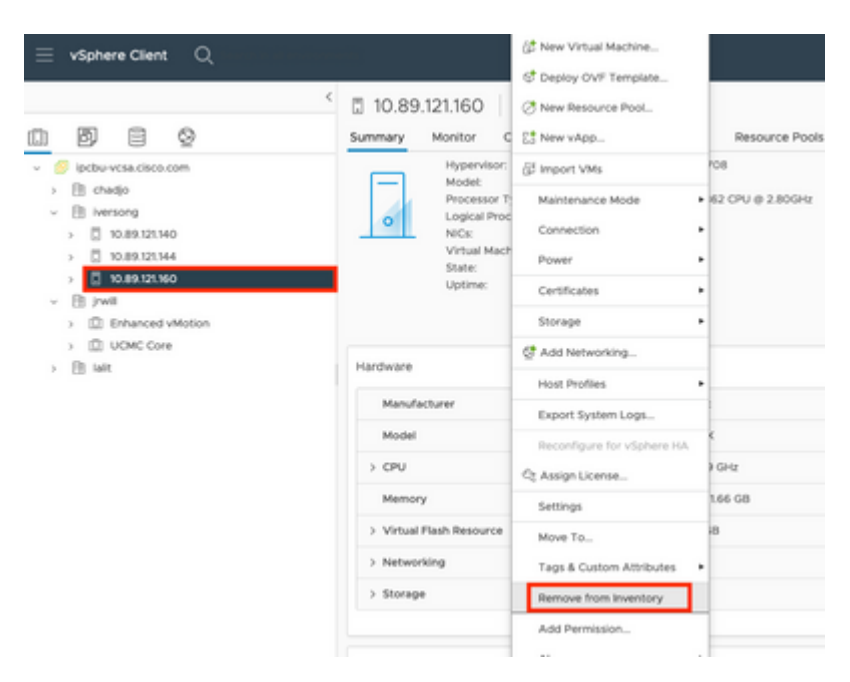

#### $\hat{a} \in f$

 $\hat{a} \in f$ 

Schritt 2: Bestätigen Sie, dass Sie den Host aus dem Inventar entfernen möchten, indem Sie auf **Ja** klicken, wie im Bild gezeigt.

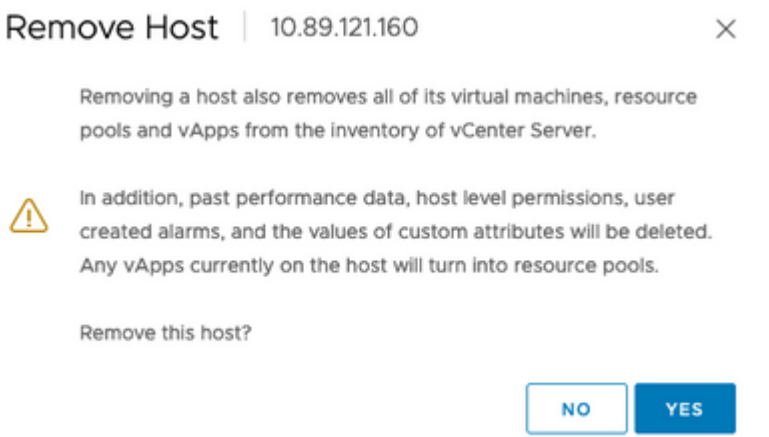

Schritt 3: Greifen Sie auf den Host zu, den Sie in den vorherigen Schritten, die die IP-Adresse des Hosts verwenden, entfernt haben, um auf den VMWare ESXi Host Client zuzugreifen, der wie im Abbild gezeigt als **Embedded Host Client** bezeichnet wird.

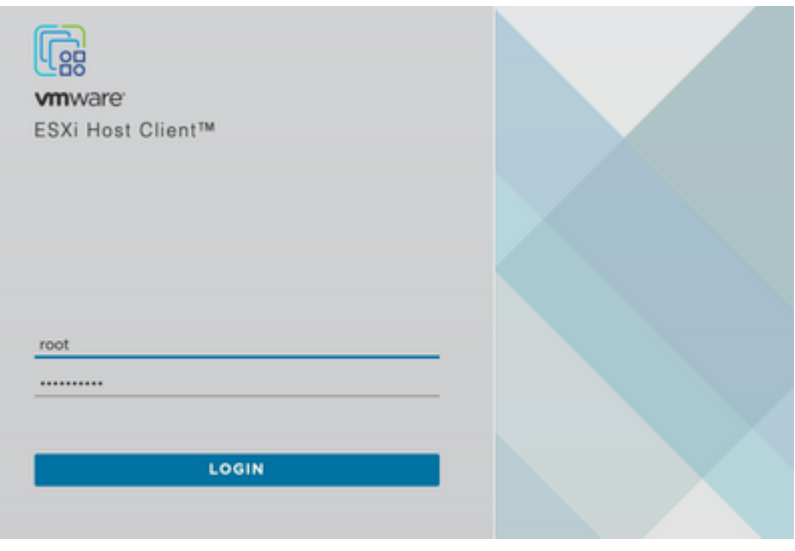

#### $\hat{a} \in f$

Schritt 4: Klicken Sie im linken Bereich auf "**Virtuelle Systeme"** und anschließend auf "**VM erstellen/registrieren",** wie im Bild gezeigt.

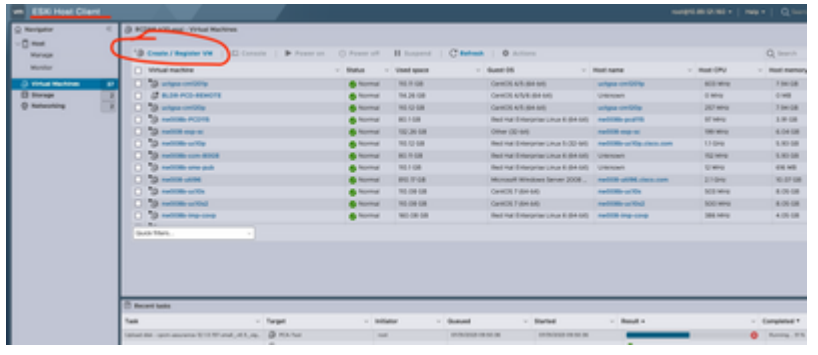

Schritt 5: Wählen Sie **Bereitstellung eines virtuellen Systems aus einer OVF- oder OVA-Datei aus,** und klicken Sie dann auf **Weiter**, wie im Bild gezeigt.

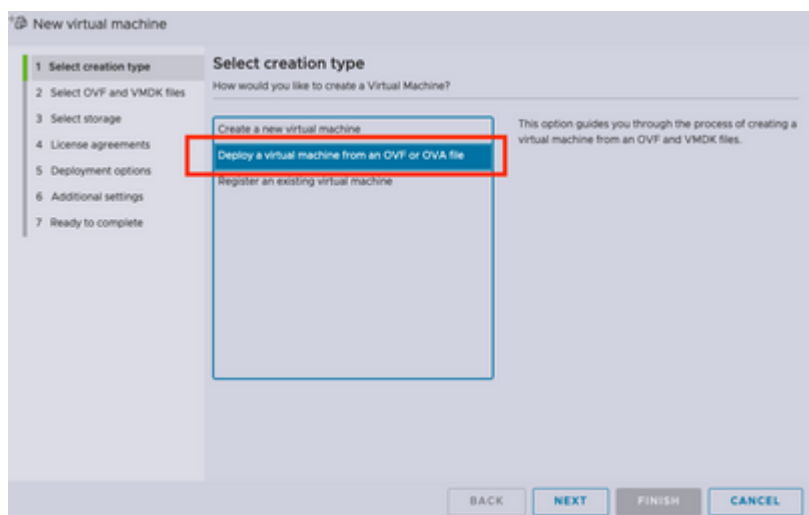

Schritt 6: Fahren Sie mit den VMWare-Schritten fort, um ein neues virtuelles System zu erstellen. Sobald diese Schritte abgeschlossen sind, wird die PCA-/PCP-Installation gestartet. Überprüfen Sie die Aufgabenliste auf den Abschluss der Installation.

**Hinweis**: Führen Sie diese Schritte nach Abschluss der Installation aus.

Schritt 7. Hinzufügen eines Hosts zu vCenter

Melden Sie sich bei vCenter an, und suchen Sie das Rechenzentrum im linken Bereich, dem Sie den Host hinzufügen möchten, wie im Bild gezeigt.

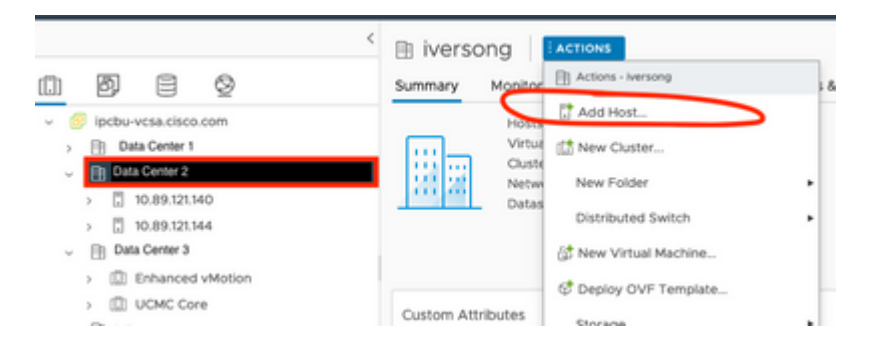

Schritt 8: Fahren Sie mit den VMWare vCenter-Schritten fort, um den Host hinzuzufügen.

## **Zugehörige Informationen**

- **[Konfigurieren von Prime Collaboration Assurance \(PCA\)](https://www.cisco.com/c/de_de/support/docs/cloud-systems-management/prime-collaboration/212691-configure-prime-collaboration-assurance.html)**
- **[Cisco Prime Collaboration Bereitstellungsleitfaden](/content/en/us/td/docs/net_mgmt/prime/collaboration/12-6/provisioning/Guide/cpco_b_cisco-prime-collaboration-provisioning-guide-12-6/cpco_b_cisco-prime-collaboration-provisioning-guide-12-6_chapter_011.html)**
- **[Technischer Support und Downloads von Cisco](https://www.cisco.com/c/de_de/support/index.html)**

#### Informationen zu dieser Übersetzung

Cisco hat dieses Dokument maschinell übersetzen und von einem menschlichen Übersetzer editieren und korrigieren lassen, um unseren Benutzern auf der ganzen Welt Support-Inhalte in ihrer eigenen Sprache zu bieten. Bitte beachten Sie, dass selbst die beste maschinelle Übersetzung nicht so genau ist wie eine von einem professionellen Übersetzer angefertigte. Cisco Systems, Inc. übernimmt keine Haftung für die Richtigkeit dieser Übersetzungen und empfiehlt, immer das englische Originaldokument (siehe bereitgestellter Link) heranzuziehen.